# **DR5033 DIGIBOOST Bedienungsanleitung**

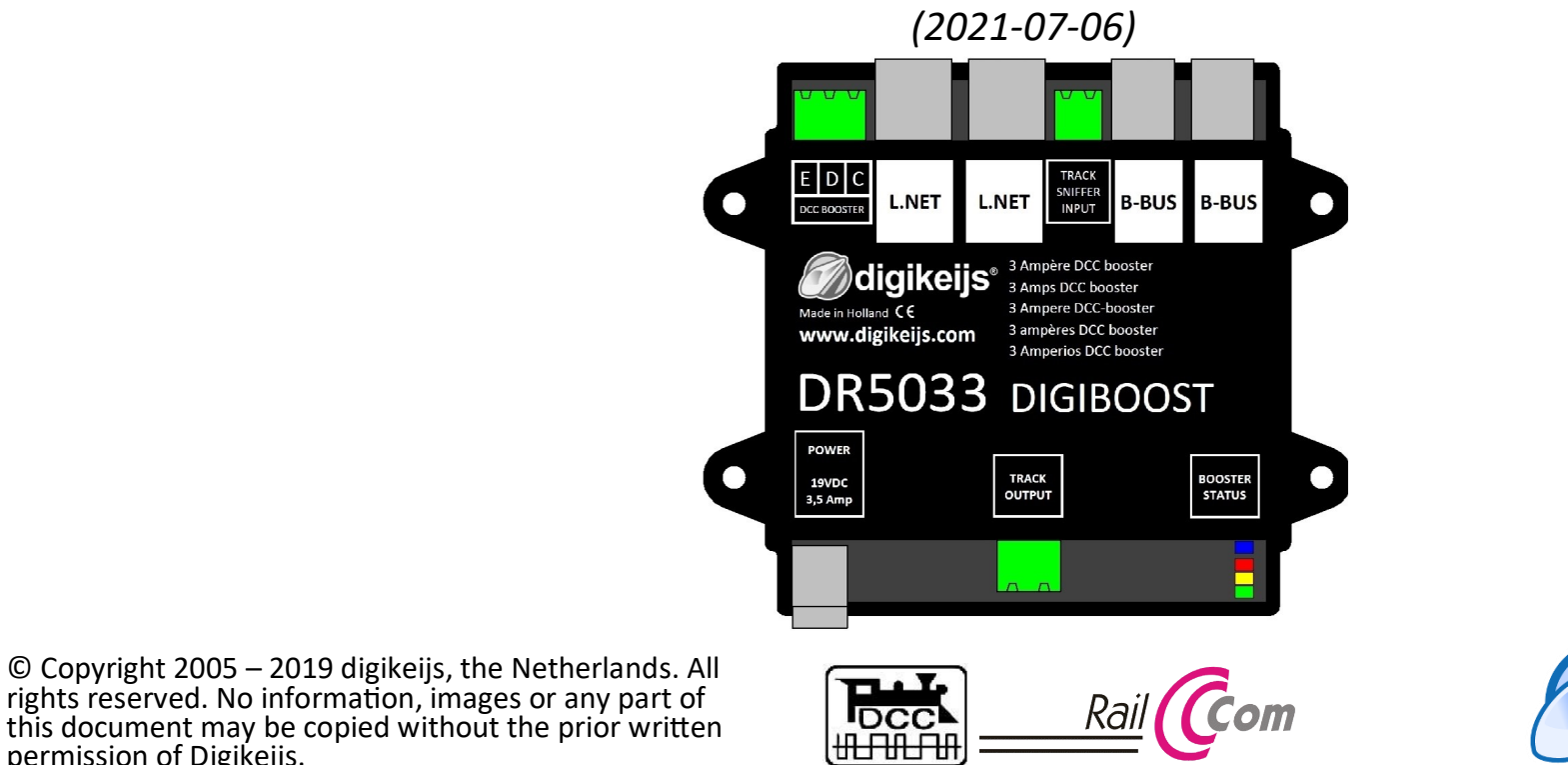

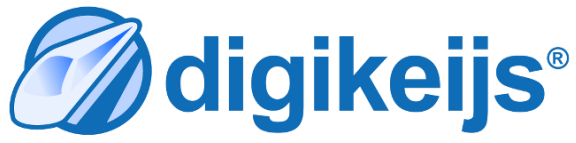

permission of Digikeijs.

# **1.0 Allgemeine Informationen**

**1 Index**

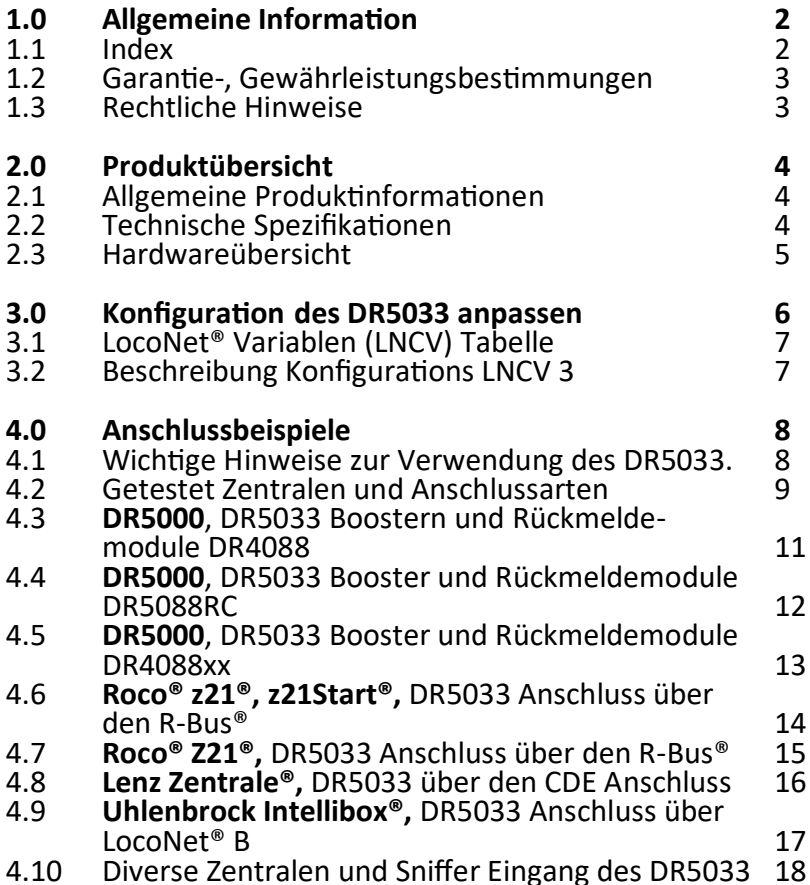

# **1.2 Garantie und Gewährleistungsbestimmungen**

Alle unsere Produkte haben eine 24-monatige Herstellergarantie. Lesen sie diese Bedienungsanleitung sorgfältig durch. Eine Beschädigung des Produkts durch Nichtbeachtung dieser Anleitung führt zum Erlöschen der Garantie. **ACHTUNG**! Der Garantieanspruch erlischt, wenn das Gehäuse des Produktes geöffnet wird.

#### **1.3 Rechtliche Hinweise**

Druckfehler und Irrtümer, technische oder sonstige Änderungen sowie Änderungen in der Verfügbarkeit einzelner Produkte sind ausdrücklich vorbehalten. Angaben und Abbildungen sind unverbindlich. Alle Änderungen an Hardware, Firmware und Software sind vorbehalten. Wir behalten uns das Recht vor, das Design des Produkts, der Software und / oder der Firmware ohne vorherige Ankündigung zu ändern.

#### **Copyright**

Alle mitgelieferten und / oder herunterladbaren Digikeijs-Bedienungsanleitungen und sonstige schriftlichen Anweisungen sind urheberrechtlich geschützt. Die Vervielfältigung ist ohne schriftliche Genehmigung von Digikeijs nicht gestattet.

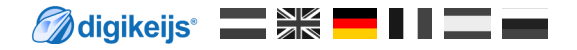

# **2.0 Produktübersicht**

## **2.1 Allgemeine Produktinformationen**

Der DR5033 ist ein reiner DCC Booster der Railcom® fähig ist. Alle anderen Protokolle (z.B. Märklin® Mfx®) werden nicht unterstützt! Der DR5033 ist ein H-Brücken Booster der über verschiedene Anschlussmöglichkeiten (CDE Booster Anschluss, LocoNet® B, Roco® Booster Bus, Track Sniffer) verfügt um den DR5033 mit einer vorhanden Zentrale zu verbinden. Die Konfiguration des DR5033 kann über die LNCV Programmierung individuell angepasst werden. Der DR5033 kann so konfiguriert werden das die Polarität des Gleisausgangs automatisch oder per Magnetartikelbefehl umgeschaltet wird. Der DR5033 kann über einen Magnetartikelbefehl separat **ein**– und **ausgeschaltet** und der aktuelle Zustand von der Zentrale abgefragt werden. **Wichtig!** Der DR5033 darf nicht in Systemen verwendet werden die nach dem "gemeinsame Masse Prinzip" (Common Ground) arbeiten. Das kann zur Zerstörung des Boosters und/oder der Zentrale führen.

#### **2.2 Technische Spezifikationen.**

Die Anschlussklemmen sind für einen Querschnitt von 0,75mm² ausgelegt.

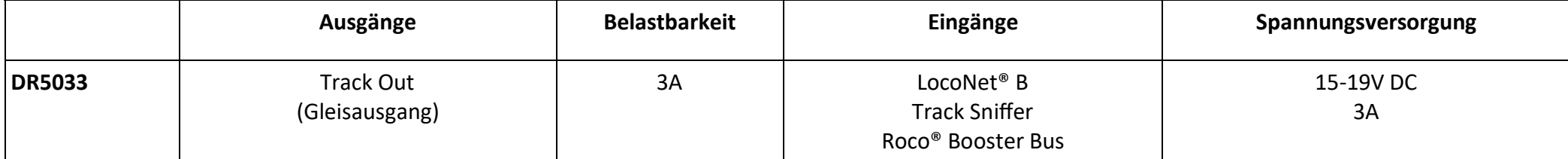

## **DR5033 DIGIBOOST** Stand 2021-07-06

# **2.3 Hardware Übersicht**

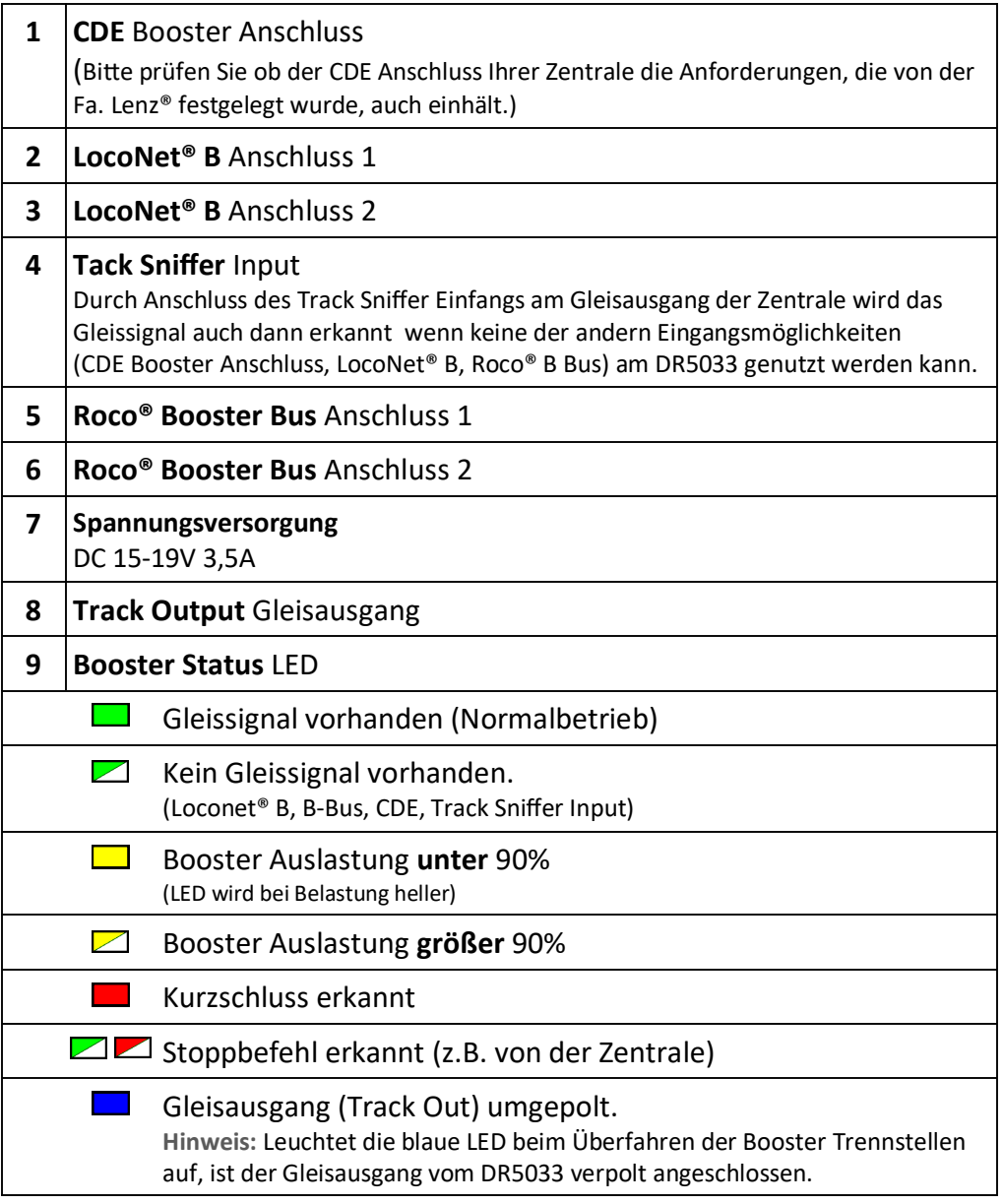

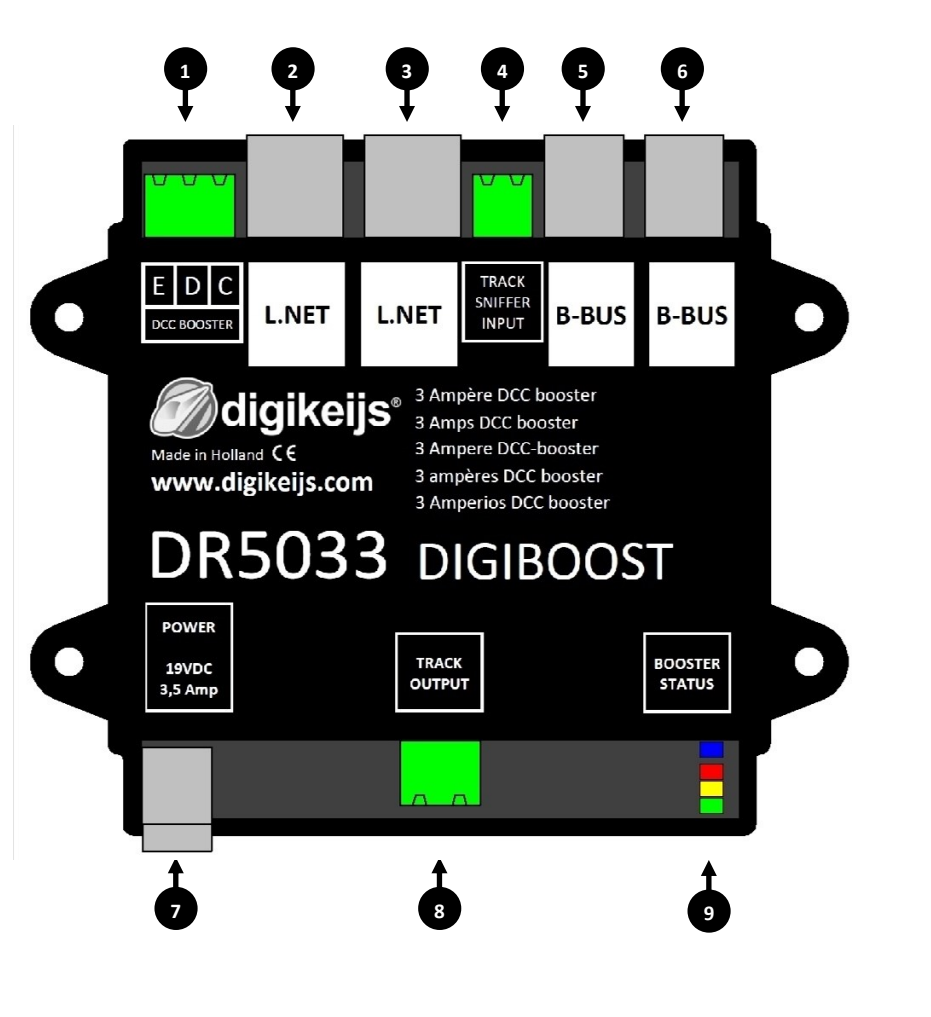

# **3.0 Konfiguration des DR5033 anpassen**

Der DR5033 ist ein DCC Booster dessen Einstellungen (LocoNet® Moduladresse, Magnetartikeladresse, usw.) einfach über die LNCV Programmierung angepasst werden können. Mit der LNCV 3 kann das Verhalten (Kurzschlussverhalten, Startverhalten, automatisches Umpolen, usw.) des Boosters angepasst werden.

- 1. Den DR5033 mit dem LocoNet B Anschluss der DR5000 verbinden. (Wichtig! es darf bei LocoNet® Moduladressen Gleichheit oder wenn die LocoNet® Moduladresse unbekannt ist immer nur ein DR5033 am LocoNet® angesteckt sein.)
- 2. Spannungsversorgung des DR5033 herstellen.
- 3. Das Programmiermenü "LNCV Programmierung" der DR5000 unter Loconet B aufrufen.
- 4. Produktnummer das DR5033 in der Liste auswählen oder numerisch eingeben.
- 5. Die Moduladresse über die Schaltfläche auslesen bzw. eingeben. (Auslieferung Zustand =1)
- 6. Falls nötig eine freie Moduladresse vergeben. (Auslieferung Zustand =1) Wurde eine neue Adresse vergeben muss natürlich die neu vergebene Adresse auch im Auswahlfeld "Moduladresse" eingegeben werden, sonst ist eine weitere Programmierung des DR5033 nicht möglich.
- 7. Im **Eingabefeld** die CV Nummer eingeben die geändert bzw. ausgelesen werden soll.
- 8. Gewünschten Wert eingeben bzw. die Bits auswählen die gesetzt werden sollen.
- 9. Mit den Schaltflächen "Lesen des Wert" bzw. "Schreiben des LNCV Wertes" die LNCV auslesen bzw. in den Booster schreiben.
- 10. Dieser **Balken** zeigt den Fortschritt des Lese- bzw. Schreibvorganges an.
- 11. **Meldungsanzeige** des Schreib/Lesevorgangs.

```
TIMEOUT Kein Modul erkannt (Eventuell Moduladresse falsch eingegeben?!) 
OKAY Schreib-/Lesevorgang korrekt ausgeführt.
```
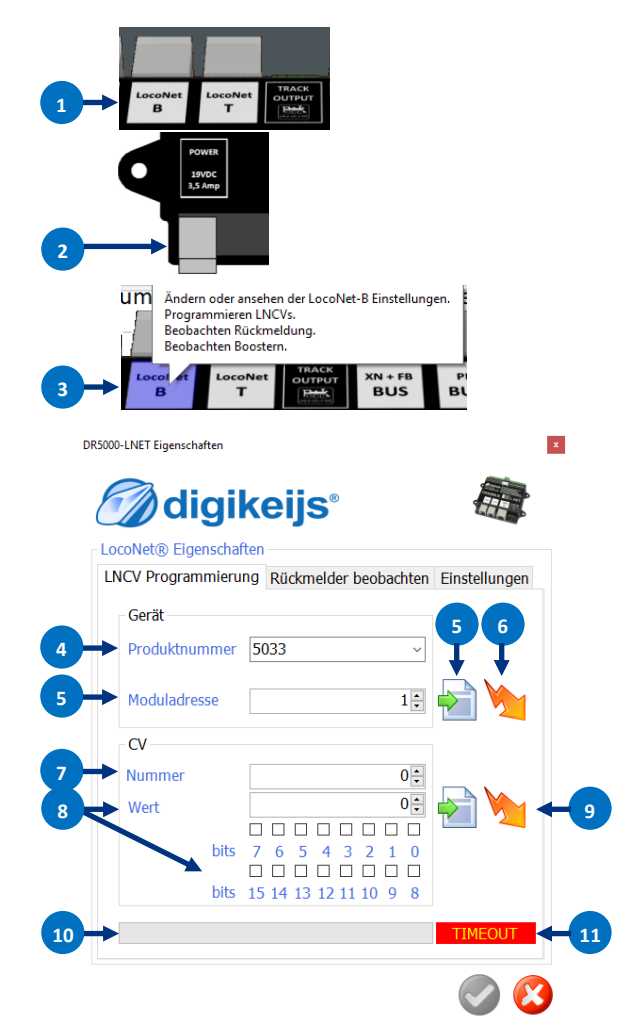

# **3.1 LocoNet® Variablen (LNCV) Tabelle**

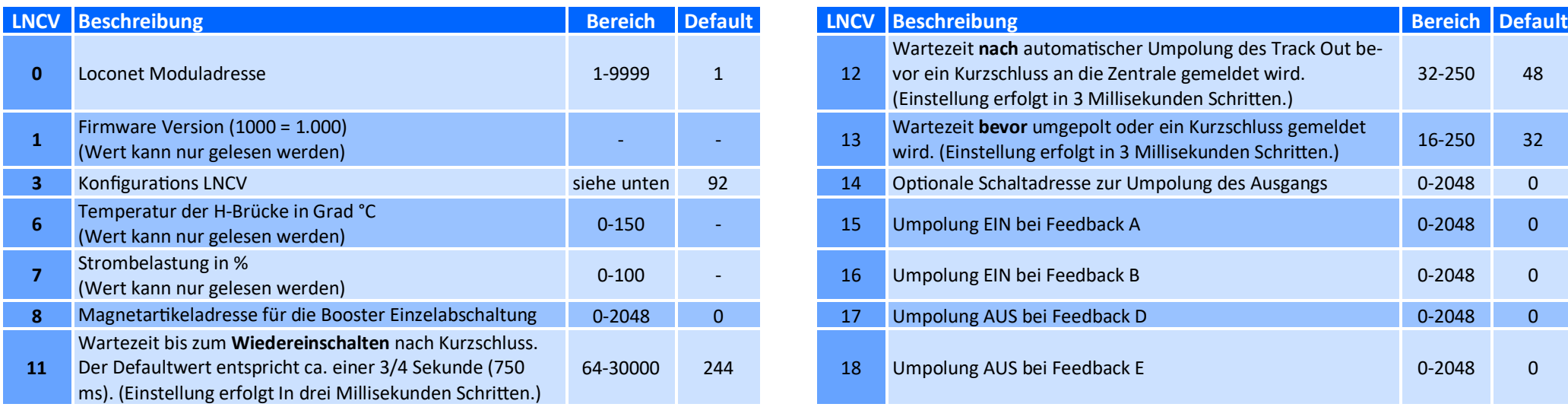

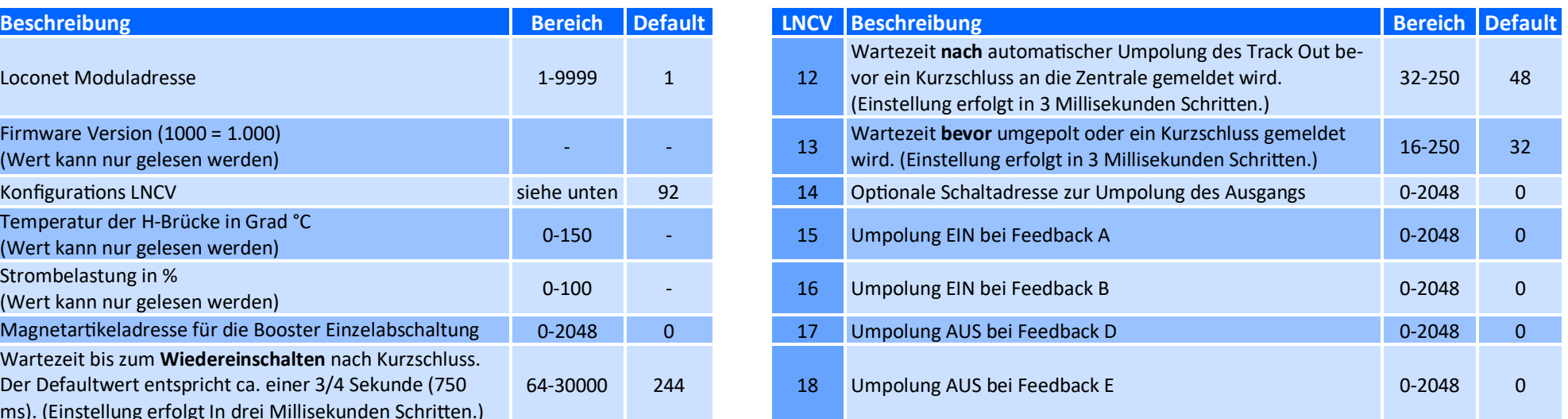

# **3.2 Beschreibung Konfigurations**

Mit der LNCV 3 kann das Verhalten (Kurzschlussverhalten, Startverhalten, automatisches umpolen, usw.) des Boosters angepasst werden.

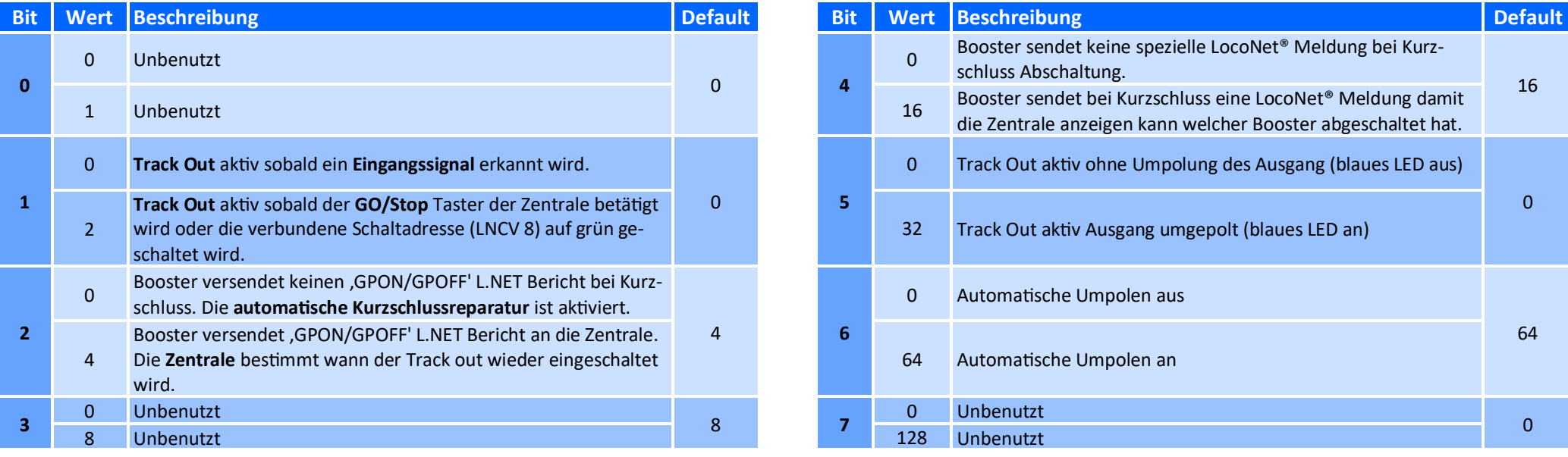

# **4.0 Anschlussbeispiele**

**Die hier abgebildeten Anschlussbeispiel stellen nur ein kleiner Teil der Möglichkeiten dar wie der DR5033 mit unterschiedlichen Zentralen verbunden werden kann. Bitte beachten Sie das es natürlich noch weitere Möglichkeiten und Sonderfälle gibt die hier nicht dargestellt werden können!**

# **4.1 Wichtige Hinweise zur Verwendung des DR5033.**

- Die Konfiguration erfolgt über LocoNet®.
- Der DR5033 kann mit Zentralen eingesetzt werden die eine **H-Brücke** zur Gleissignalerzeugung nutzen.
- An den Netzteilen der Booster und Zentralen muss die selbe Spannung eingestellt werden.
- Bei Verwendung des CDE Boosteranschlusses am DR5033 muss sichergestellt werden das der CDE Anschluss der Zentrale den Spezifikationen der Fa. Lenz® erfüllt.
- Der Betrieb des DR5033 in Verbindung mit Zentralen (z.B. Uhlenbrock®, Piko® Smart ControllerLigth®, u.a.) die nach dem "**gemeinsamen Masse Prinzip**" (Common Ground) arbeiten, ist am selben Stromkreis nicht möglich. Das kann zu Schäden an Bauteilen führen. Auch einen beidseitige Schienentrennung ist **nicht** ausreichend! Bitte beachten Sie hierzu das Anschlussbeispiel 4.9.
- Die Gleise müssen immer beidseitig zwischen den Booster- und Zentralenbereichen getrennt werden.
- Die Maximale Anzahl der Booster am Roco® B-Bus® ist auf **vier** begrenzt.
- Die Übergangsspannung zwischen den Booster Bereichen muss immer **kleiner 0,8 Volt** sein. Das kann ganz einfach mit einem Multimeter (Einstellung das Messbereiches auf AC Wechselspannung) geprüft werden. Es müssen immer **beide** Schienentrennungen geprüft werden. Wird der Wert von 0,8 Volt überschritten muss die Eingangsspannung der Booster bzw. die Spannungseinstellung der Zentrale angepasst werden.

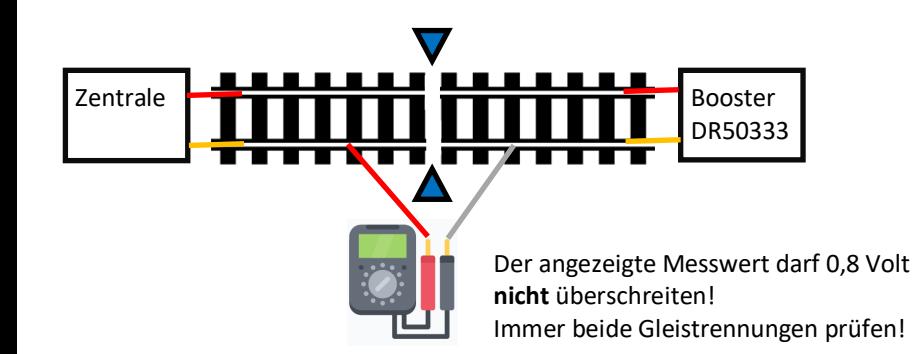

## **4.2 Getestet Zentralen und Anschlussarten**

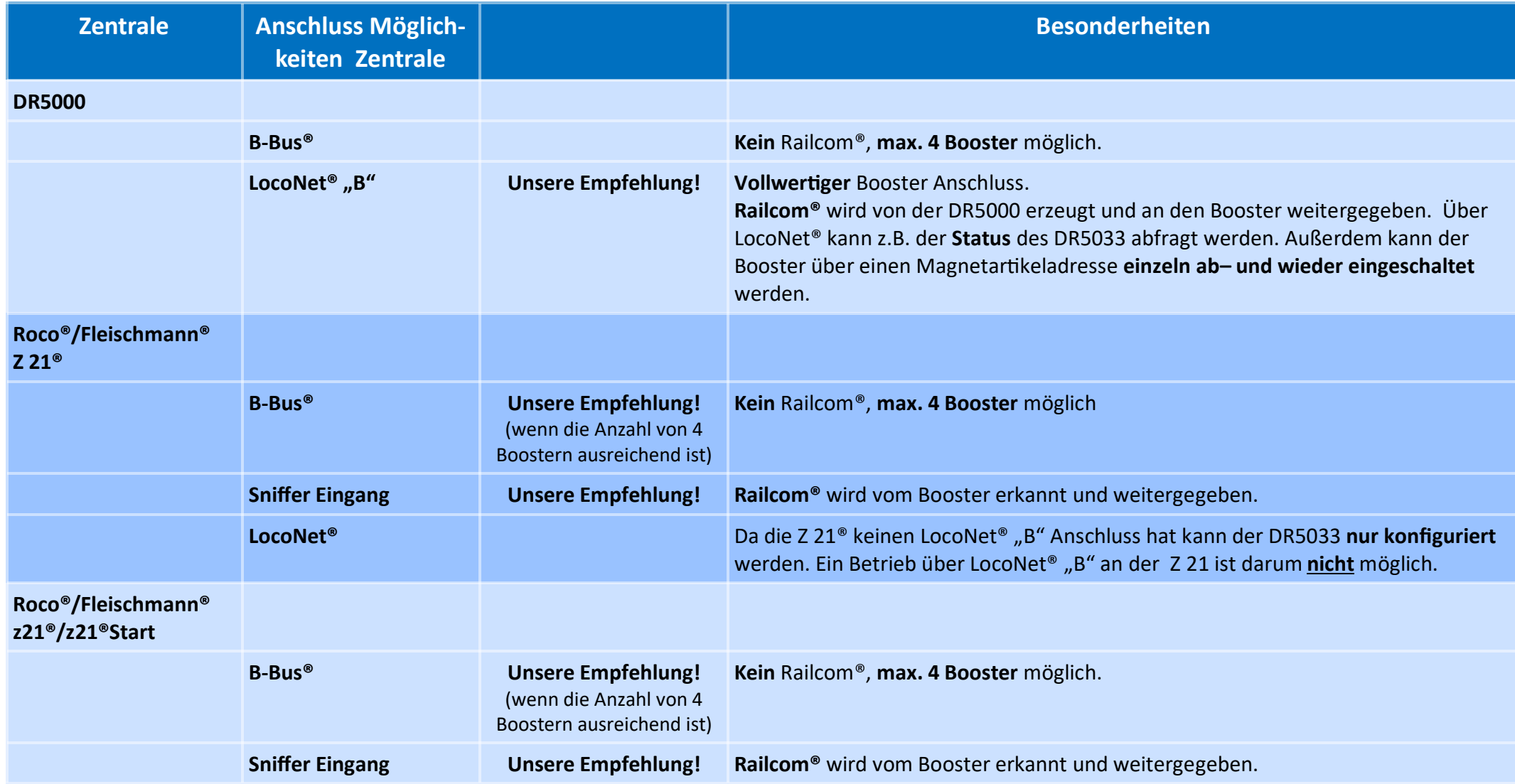

#### **DR5033 DIGIBOOST** Stand 2021-07-06

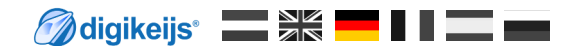

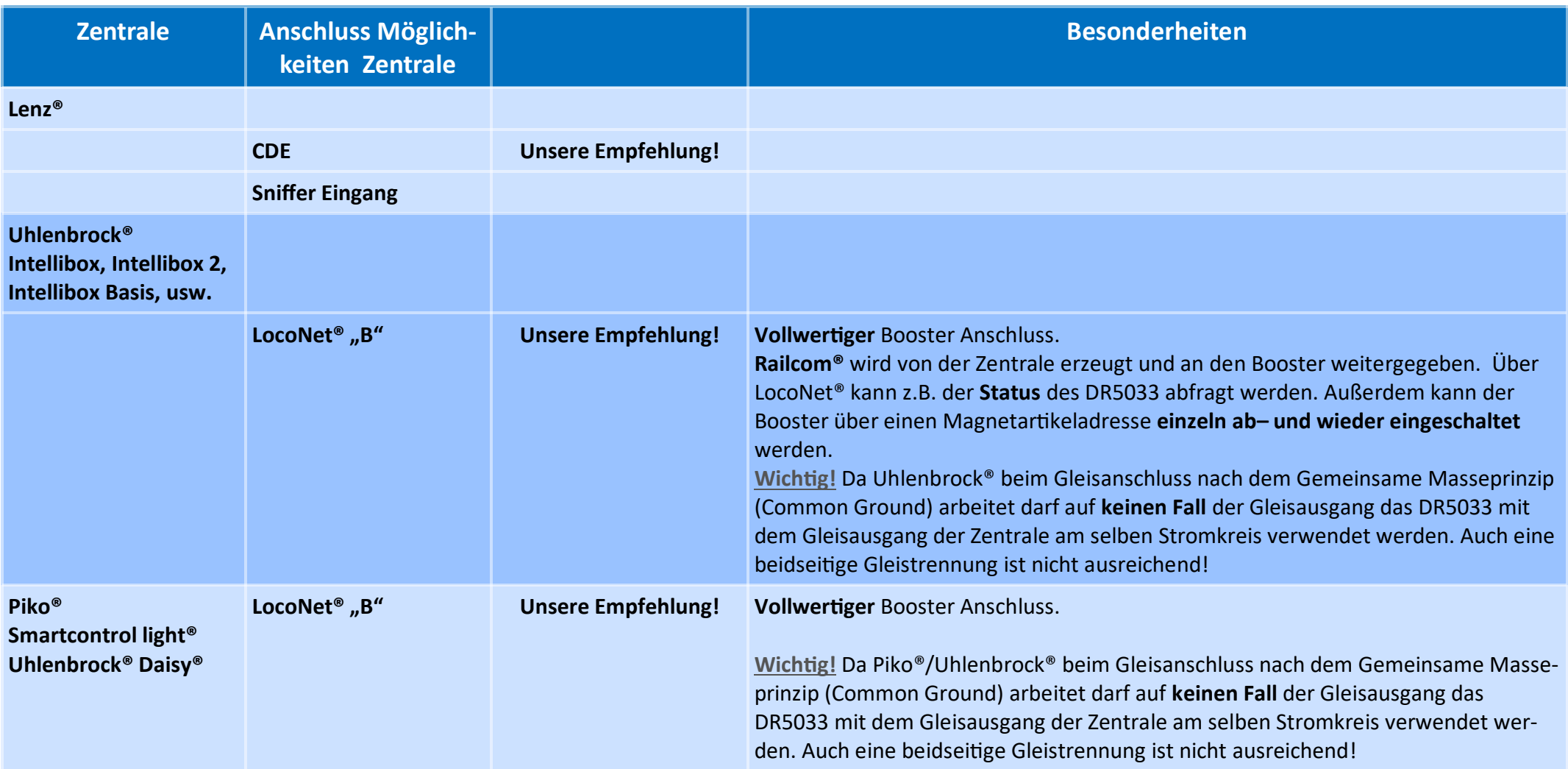

Bitte beachten Sie das es uns nicht möglich ist alle Zentralen/Booster Kombinationen, die auf dem Markt sind, zu testen.

**Maligikeijs Existe II** 

#### **4.3 DR5000, DR5033 Boostern und Rückmeldemodule DR4088**

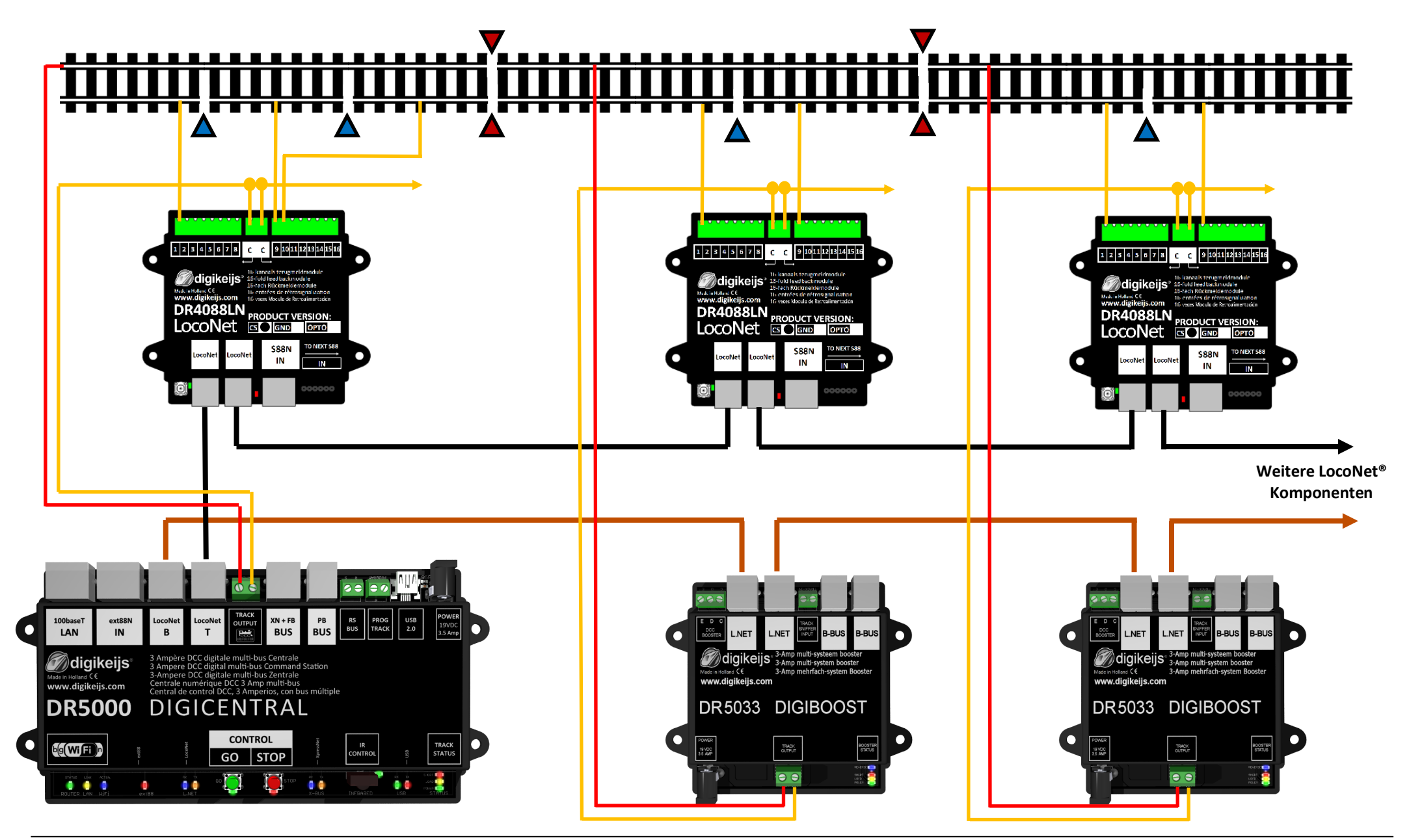

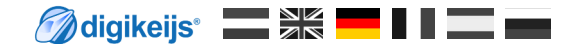

#### **4.4 DR5000, DR5033 Booster und Rückmeldemodule DR5088RC**

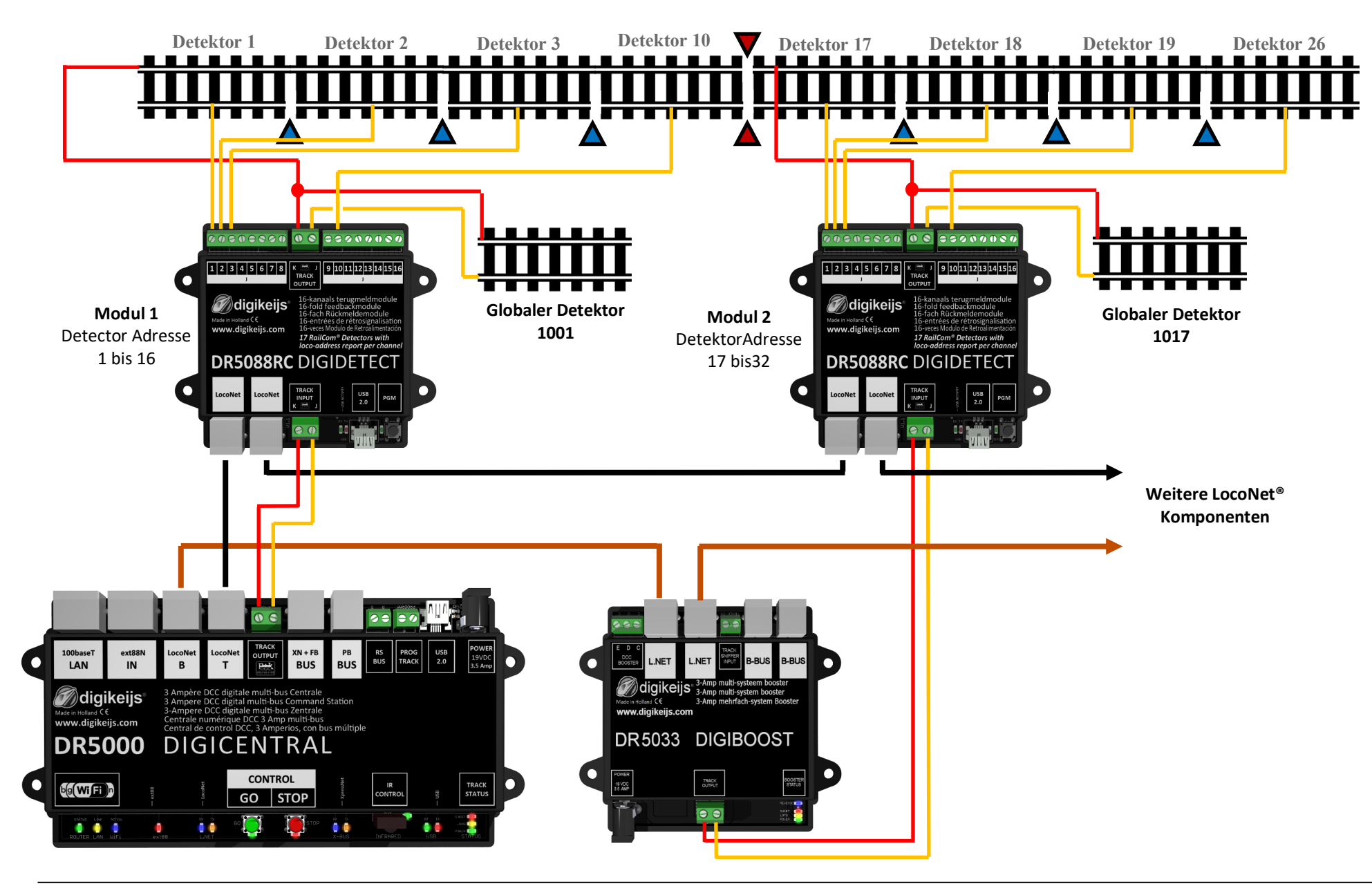

#### **4.5 DR5000, DR5033 Booster und Rückmeldemodule DR4088xx**

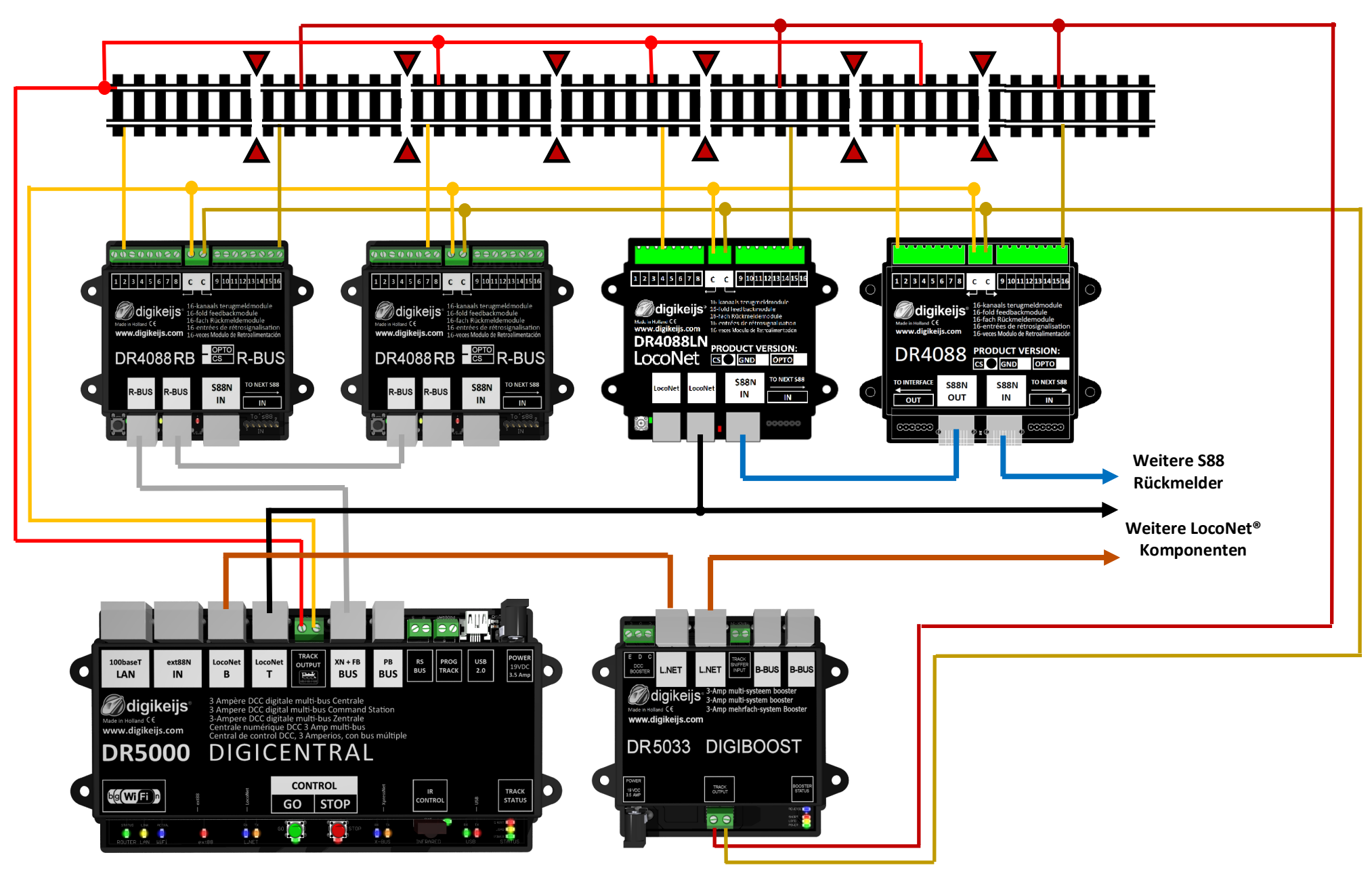

**Maligikeijs Skyling of the Skyling of the Skyling of the Skyling of the Skyling of the Skyling of the Skyling** 

# **4.6 Roco® z21®(weiß), z21Start® , DR5033 Anschluss über den B-Bus®**

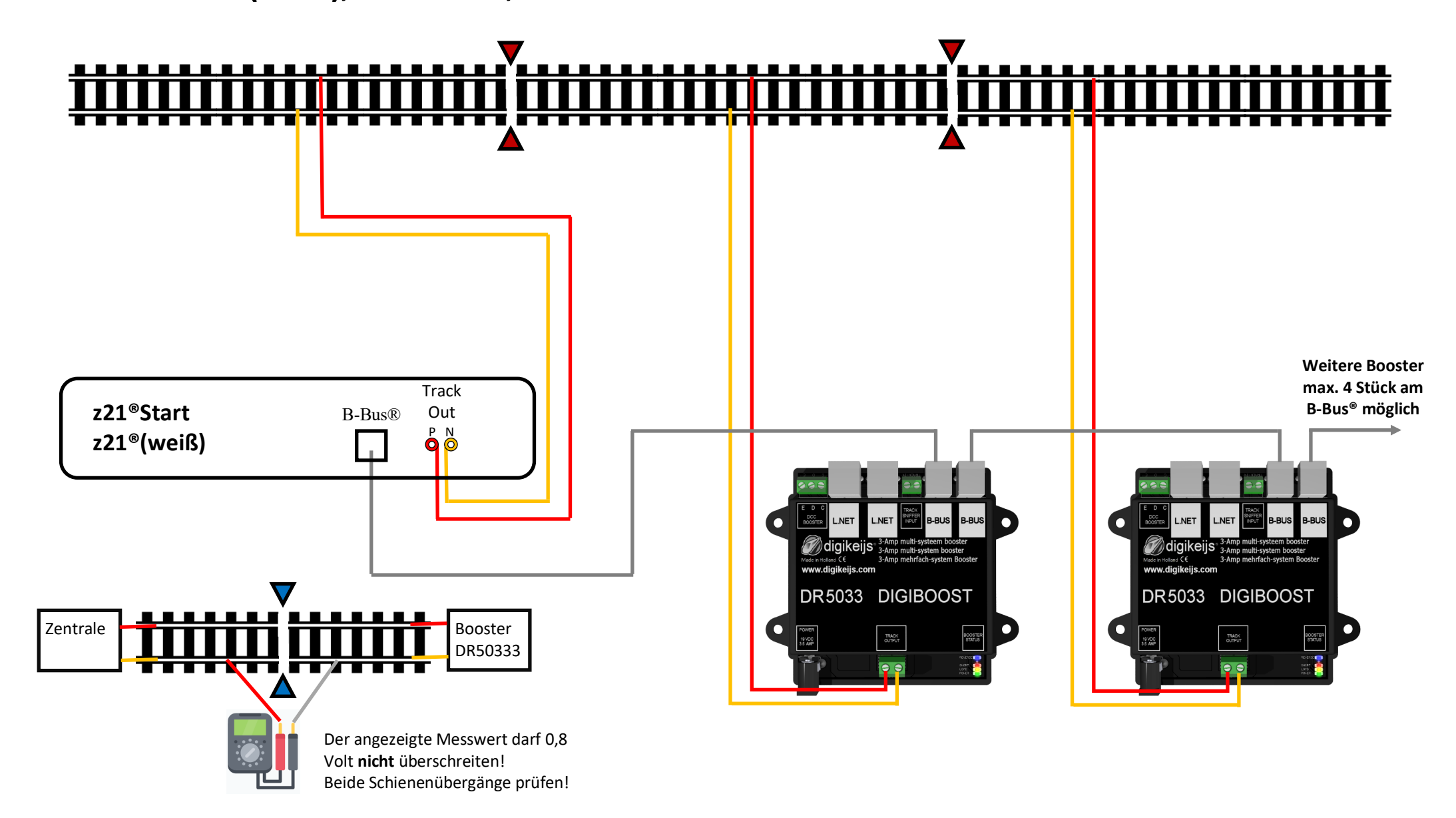

**Maligikeijs Skyling of the Skyling of the Skyling of the Skyling of the Skyling of the Skyling of the Skyling** 

#### **4.7 Roco® Z21®, DR5033 Anschluss über den B-Bus®**

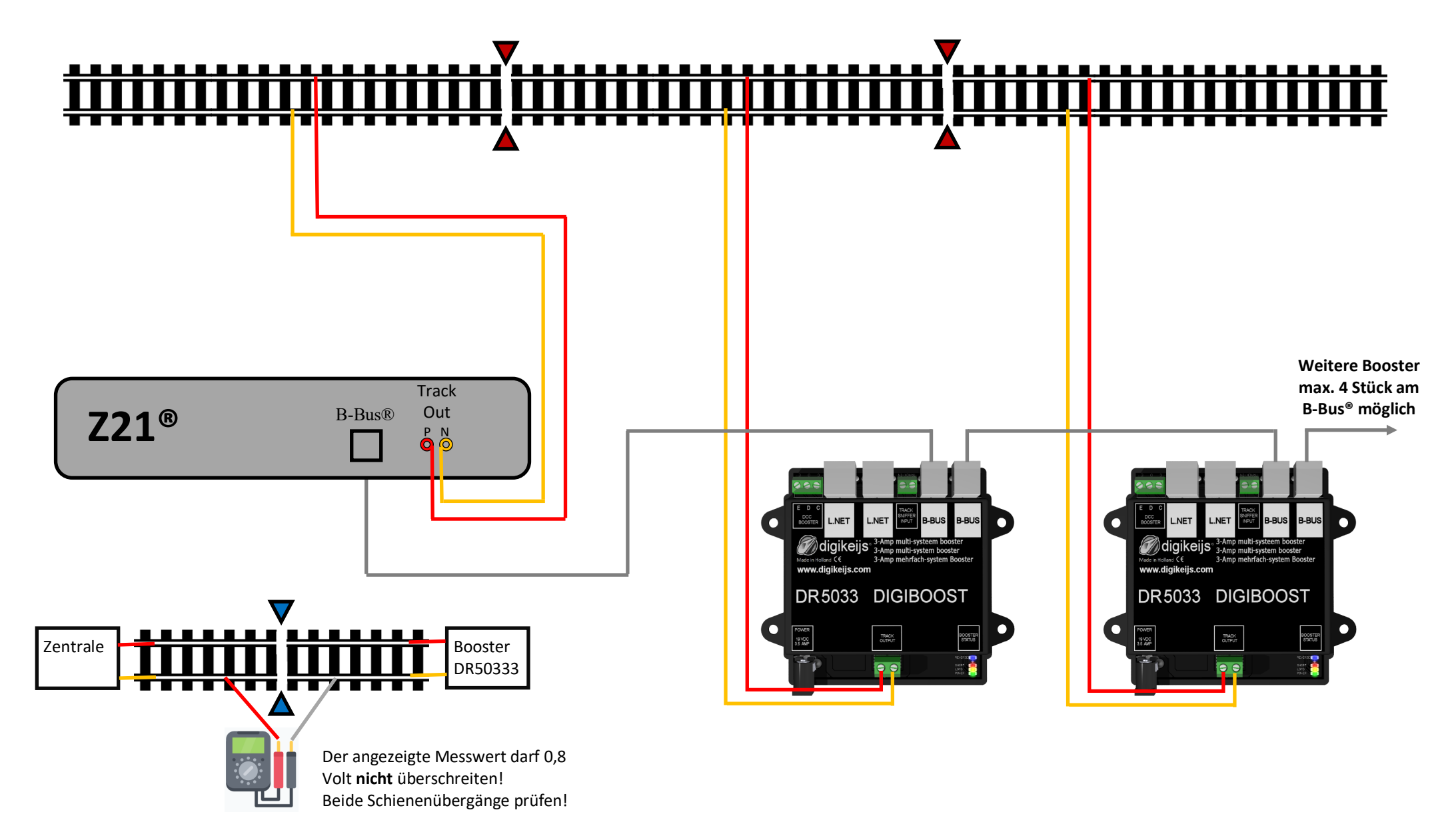

**Maligikeijs SK 11** 

#### **4.8 Lenz Zentrale®, DR5033 über den CDE Anschluss**

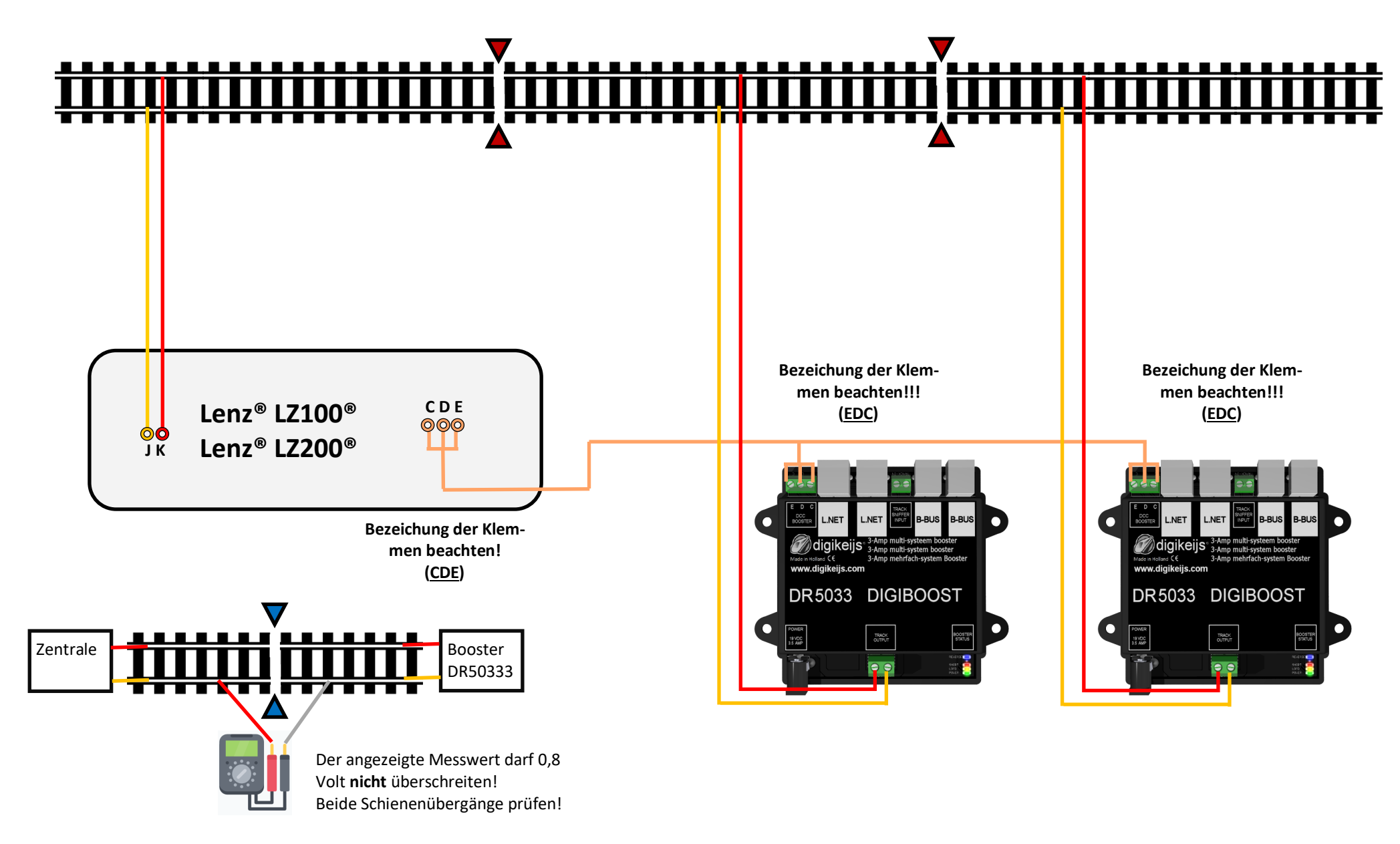

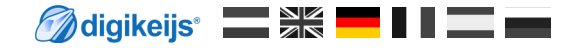

# **4.9 Uhlenbrock Intellibox®, DR5033 Anschluss über LocoNet® B**

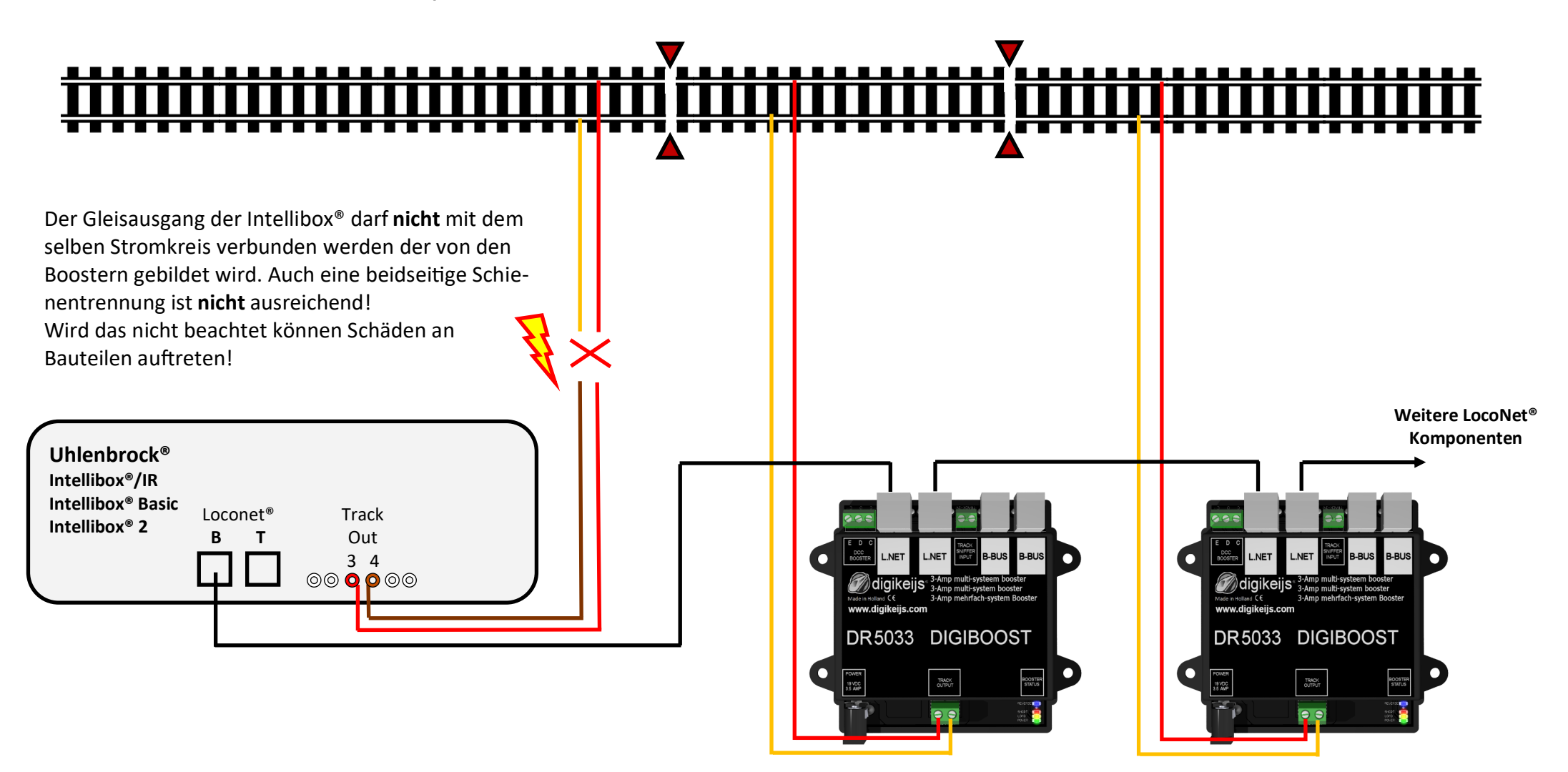

#### **4.10 Beliebige H-Brücken Zentrale, DR5033 Anschluss über Track Sniffer**

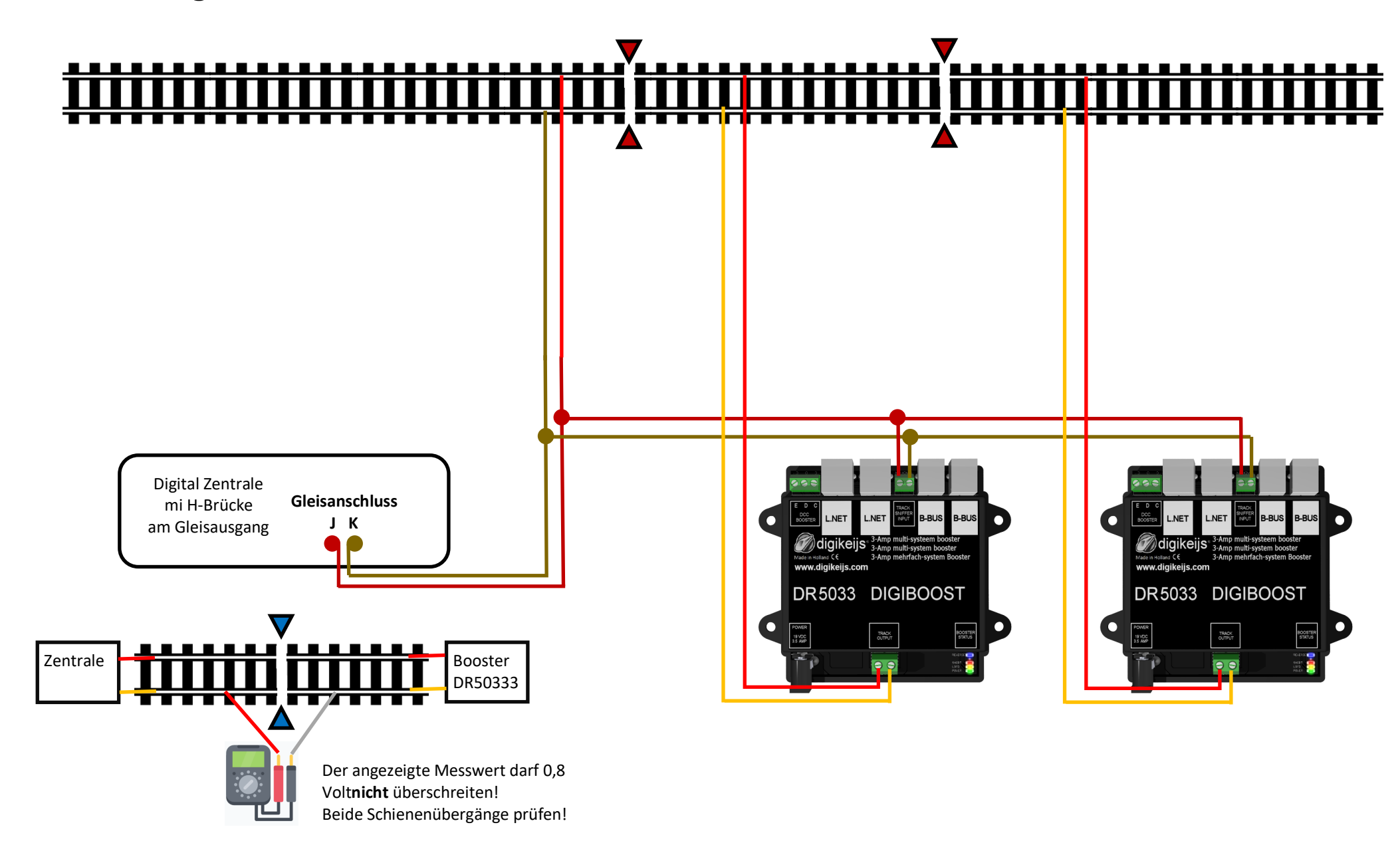